# **SerDecMulti und SerDecRMulti**

# **DCC Zubehördecoder für Modellbauservos**

# **Handbuch**

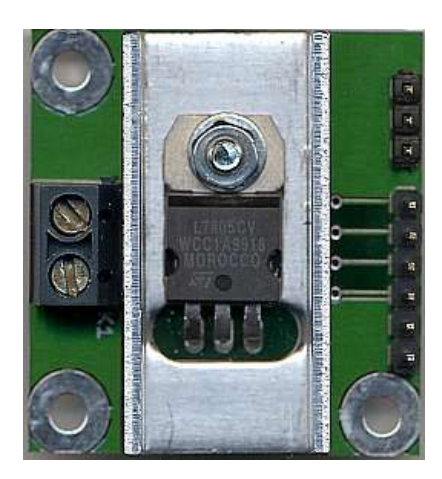

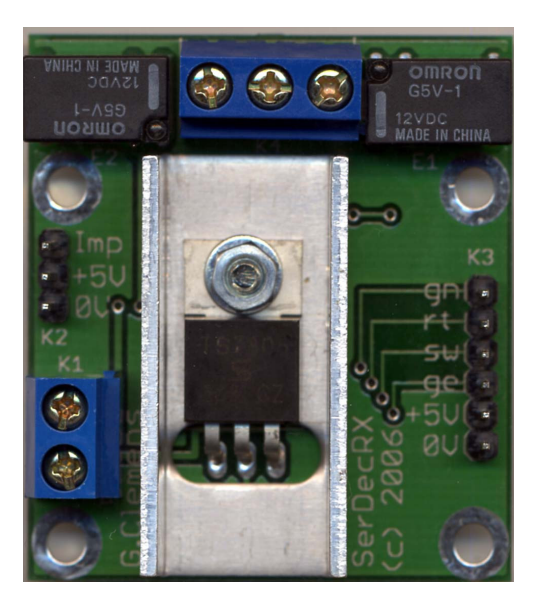

© 2007 [Gerard Clemens](mailto:info@mobatron.de)  Ausgabe 07 2007 V 1.0

# **Inhaltsverzeichnis**

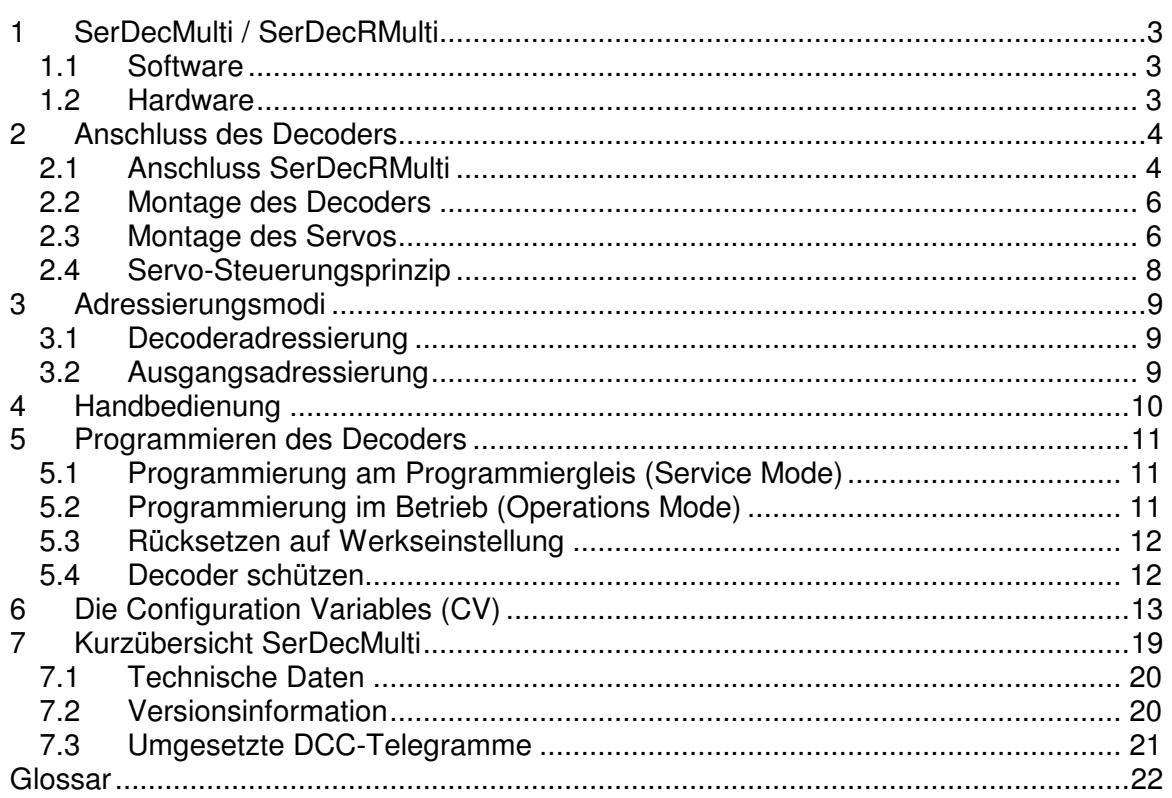

## <span id="page-2-0"></span>**1 SerDecMulti / SerDecRMulti**

Servoantriebe aus dem (Schiffs- und Flugzeug-) Modellbau sind hochgenaue und geräuscharme motorische Antriebe mit hohem Drehmoment und genauer Positionierung des Stellarms. Servoantriebe sind Massenware und deswegen preiswert zu haben. Auch im Eisenbahnmodellbau sind diese Antriebe einsetzbar. Man denke mal an Formsignale, Bahnschranken, Schuppentore und natürlich an Weichen. Der SerDecD-TN Decoder ist das Bindeglied zwischen der Digitalsteuerung der Modellbahn nach DCC<sup>1</sup> Standards und dem Modellbauservo.

### **1.1 Software**

- NMRA<sup>2</sup>-kompatibel, versteht die gängigen DCC-Telegramme für Zubehördecoder
- Komplette Konfiguration aller Decodereigenschaften über CV<sup>3</sup> (am Programmiergleis und im Betrieb)
- Über CV einstellbare Stellgeschwindigkeit und Endlagen
- Als Standard Zubehördecoder 2, 3, 4, 5, 6, 7 oder 8 Positionen über 1, 1,5, 2, 2,5, 3, 3,5, 4 Zubehöradressen, lückenlose Nutzung des Adressraumes von 1 - 2046. Decoderadressierung von 1 bis 511
- Als Extended NMRA Zubehördecoder mit Ausgangsadressierung von 1 bis 2046 können 16 Positionen angefahren werden.
- Speicherung der letzten Position
- Lese- und Schreibschutz mittels Decoder ID
- Elektrische Auflösung: ca. 1500 Schritte in µs
- Genauigkeit: mechanisch, abhängig vom eingesetzten Servo

#### **1.2 Hardware**

- 1 Servoantrieb pro Decoder
- ATMEL ATTiny Mikroprozessor
- Einfacher kompakter Aufbau
- Versorgung aus dem DCC-Schienensignal
- Sehr einfacher Anschluss
- Leicht zu montieren
- Relais zur Herzstückpolarisierung (nur SerDecRMulti)

Dieses Produkt ist kein Spielzeug! Nicht empfohlen für Kinder unter 14 Jahren! Beachten Sie bitte alle Hinweise in dieser Betriebsanleitung. Bei unsachgemäßem Gebrauch besteht Feuergefahr und Verletzungsgefahr durch funktionsbedingte Kanten und Spitzen!

## <span id="page-3-0"></span>**2 Anschluss des Decoders**

Die Klemmen J und K der Klemmleiste K1 werden an das DCC Gleissignal angeschlossen. Die Polarität des Signals spielt keine Rolle. Der 3-polige Stecker des Servos wird auf die 3-polige Pfostenleiste K2 aufgesteckt. Der Servodecoder ist damit komplett installiert!

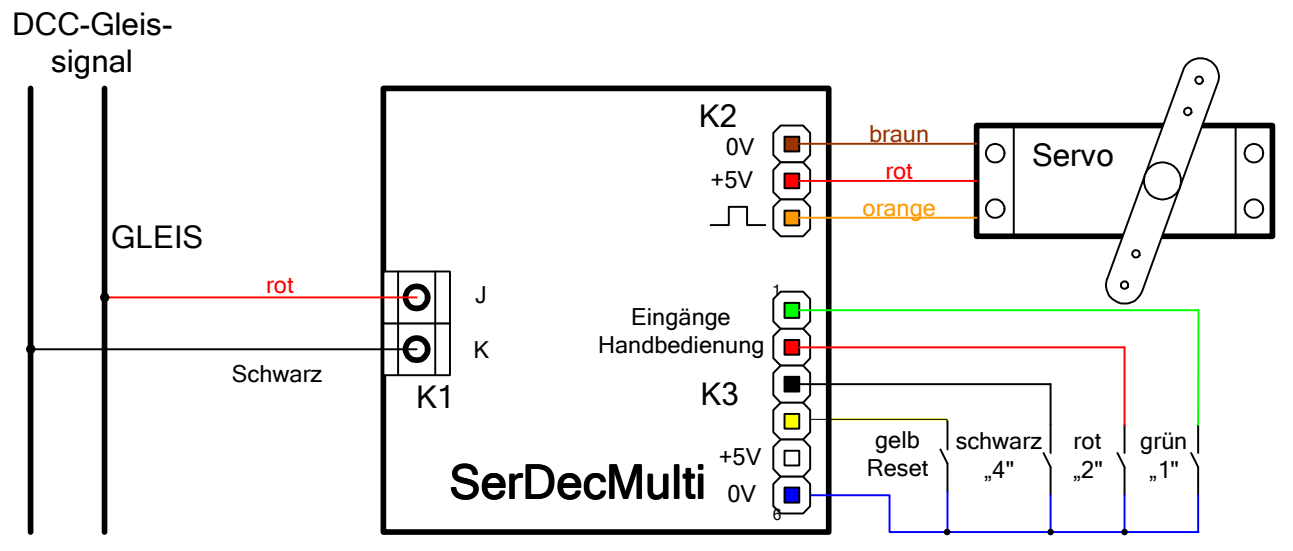

Abbildung 1 – Die Anschlüsse des Servodecoders SerDecMulti (Farben des Conrad Servos)

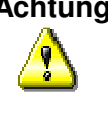

**Achtung:** nicht alle gängigen Servos verfügen über den gleichen Stecker, bzw. haben dieselbe Steckerbelegung. Die 3 Signale, +5V, Impuls und Masse sind jedoch immer vorhanden.

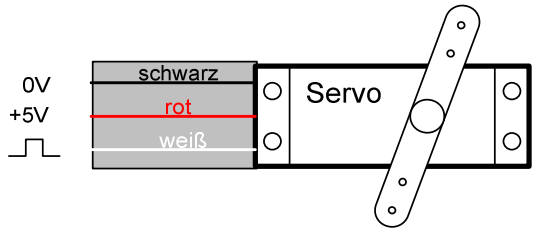

Abbildung 2 – Die Adernfarben eines Futaba Servos

## **2.1 Anschluss SerDecRMulti**

Der SerDecRMulti wird genauso wie der SerDecMulti angeschlossen. Er verfügt jedoch zusätzlich noch über Relais z.B. für die Umschaltung der Weichen-Herzstücke oder zur Rückmeldung der Weichenlage und eine dazu gehörige 3 polige Klemmleiste K4. Der mittlere Pol (2) der Klemmleiste ist der Gemeinsame. An diesem Pol schließen Sie das Herzstück der zu schaltenden Weiche oder das gemeinsame Potenzial des Rückmelde-Bausteins an.

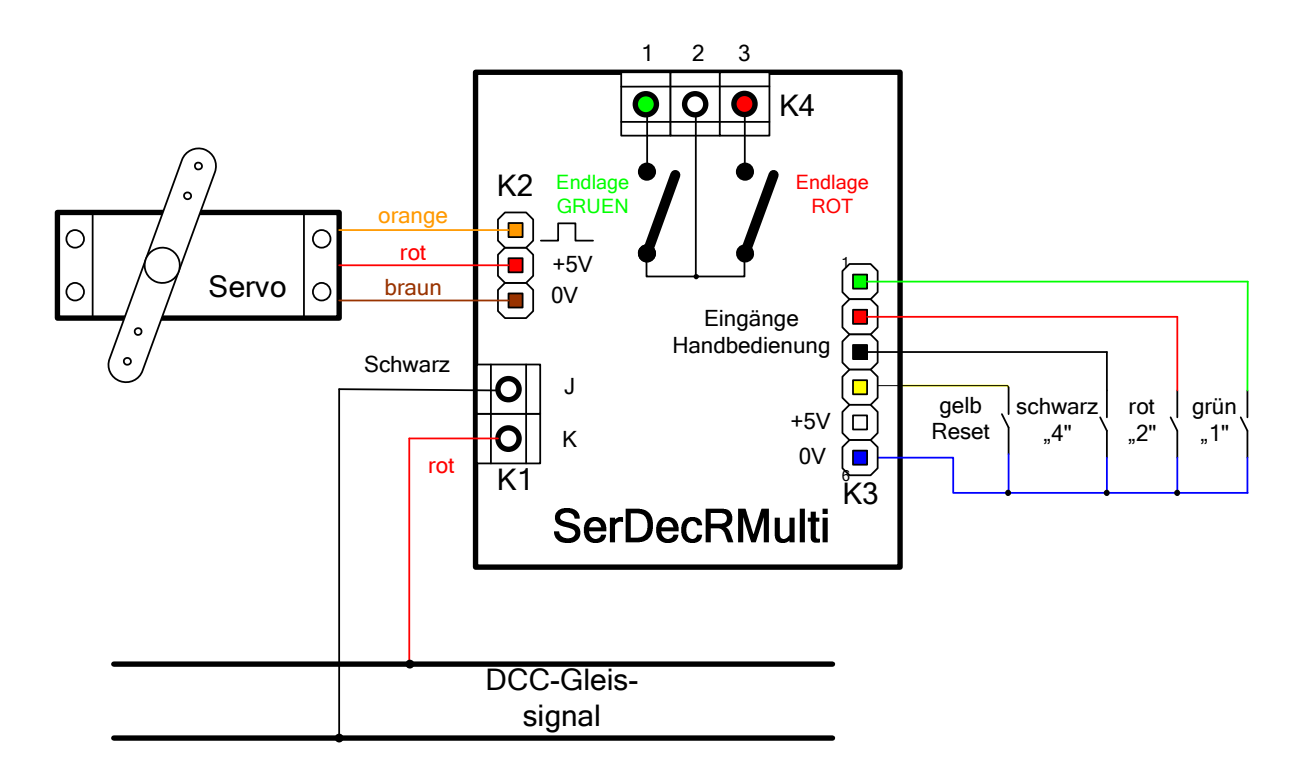

Abbildung 3 – Anschlüsse des SerDecRMulti

Welches Relais in welcher Position schaltet ist komplett konfigurierbar. In der Grundeinstellung des Decoders schaltet Relais 1 in Position 1 und Relais 2 in Position 2. Damit kann der Decoder ohne Veränderung als Weichendecoder mit Herzstückumschaltung eingesetzt werden.

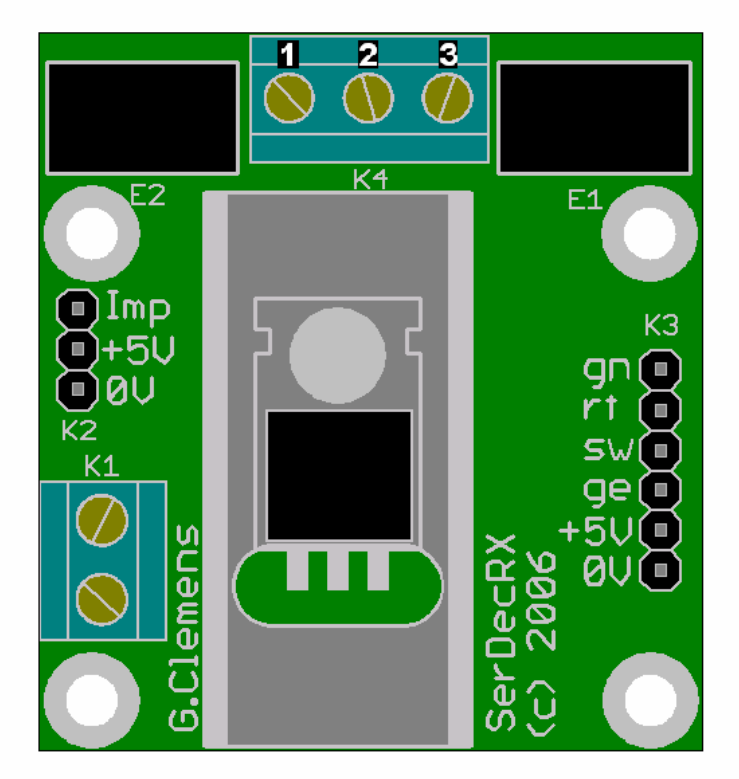

Abbildung 4 – Die Variante SerDecRMulti mit der Lage der Relais E1 und E2 und der Klemmleiste K4 .

### <span id="page-5-0"></span>**2.2 Montage des Decoders**

Bei der Montage ist zu beachten, dass die metallisch leitenden Teile des Decoders, wie Kühlkörper, Komponenten und Leiterbahnen nicht mit anderen metallischen Teilen in Berührung kommen.

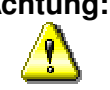

**Achtung:** Eine Berührung des Decoders mit anderen spannungsführenden Teilen der Anlage, wie z.B. Schienen führt zur Zerstörung des Decoders oder anderer Komponenten der Anlage.

Unter der Anlagenplatte wird der Decoder mit 3 bzw. 4 kleinen Holzschrauben auf 8 mm Kunststoff Distanzhülsen befestigt.

Für Verwendung im Freien muss der Decoder in eine wetterfeste Behausung eingebaut werden (z.B. IP 67 Verteilerdosen aus dem Baumarkt).

### **2.3 Montage des Servos**

Da das Servo über ein relativ großes Drehmoment verfügt, ist es in der Lage, auch große und schwere Modelle zu bewegen. Wird das Servo für kleine, filigrane Modelle eingesetzt, ist eine mechanische Begrenzung der Stellkräfte vorzusehen. Gute Lösungen sind der Einsatz von Federstahldrähten und Gummikupplungen. Nur mit solchen Mitteln lässt sich bei falscher Einstellung oder Fehlfunktion des Servos eine Beschädigung des Modells vermeiden.

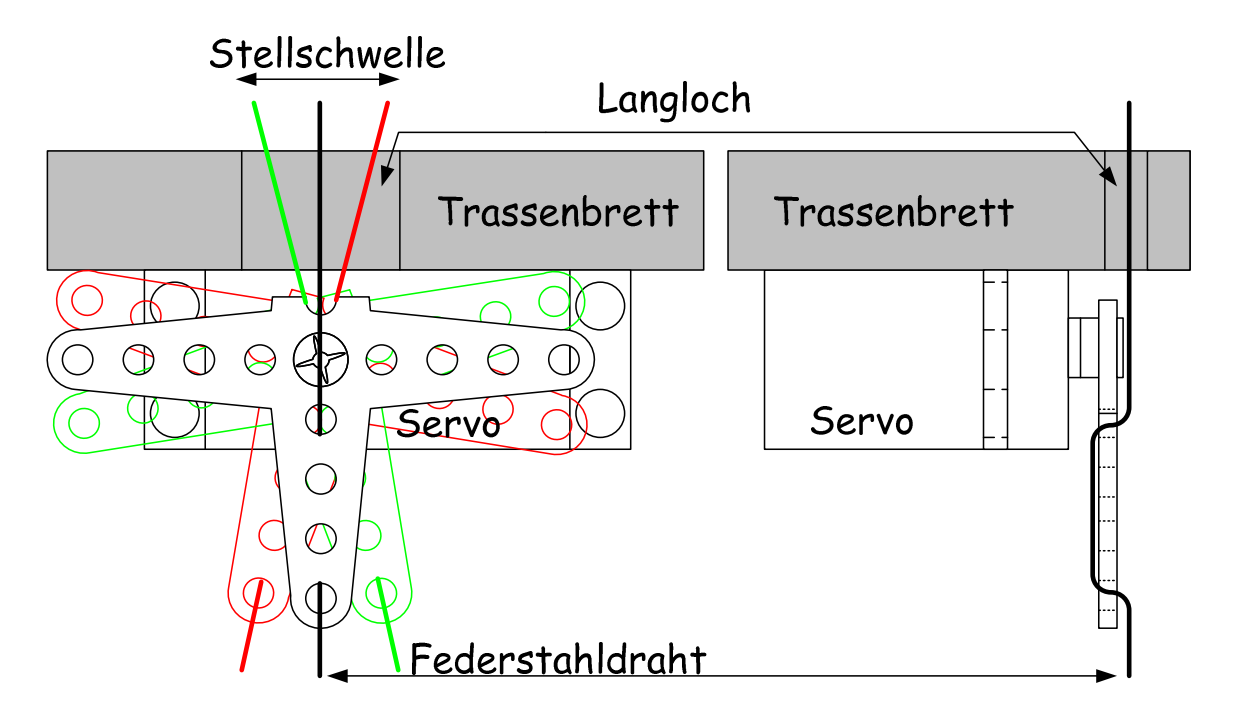

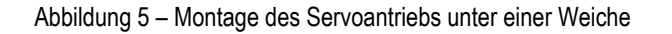

**Weichenantrieb:** Ein Arm des Stellhebels wird soweit gekürzt, dass sich das Servo flach unter dem Trassenbrett der Anlage montieren lässt. Unterhalb der Stellschwelle der Weiche wird ein Langloch gefräst oder gefeilt, so dass man mit einem Stahldraht die Stellschwelle von unten ungehindert in beide Endlagen bringen kann. Der Stahldraht (0,3 – 0,5 mm) wird nun wie dargestellt durch den Stellhebel gelegt. Eventuell ist das untere Ende soweit zu kürzen, dass der Draht vorgebogen in den Arm eingerastet werden kann. Das Servo wird von Hand oder elektrisch in die Mittelstellung gebracht und der Stellhebel mit dem Stelldraht nach oben montiert. Das Ganze wird nun mit doppelseitigem Klebeband (Teppichband) so unter dem Trassenbrett montiert, dass der Federdraht durch das Loch in der Stellschwelle der Weiche steckt. Die Weichenzungen sollten auf keiner Seite anliegen. Das Servo kann nun erprobt werden. Ist der Hub zu groß, wird er vom Langloch und der Federkraft des Stelldrahtes automatisch begrenzt. Ist der Hub zu klein erreichen die Zungen eine oder beide Endlagen nicht. In beiden Fällen muss der Hub über die Servo-Endlagen (CV 42 – CV 73) justiert werden.

Wenn alles nach Wunsch funktioniert, wird das Servo mittels Bügel und Schrauben endgültig fixiert.

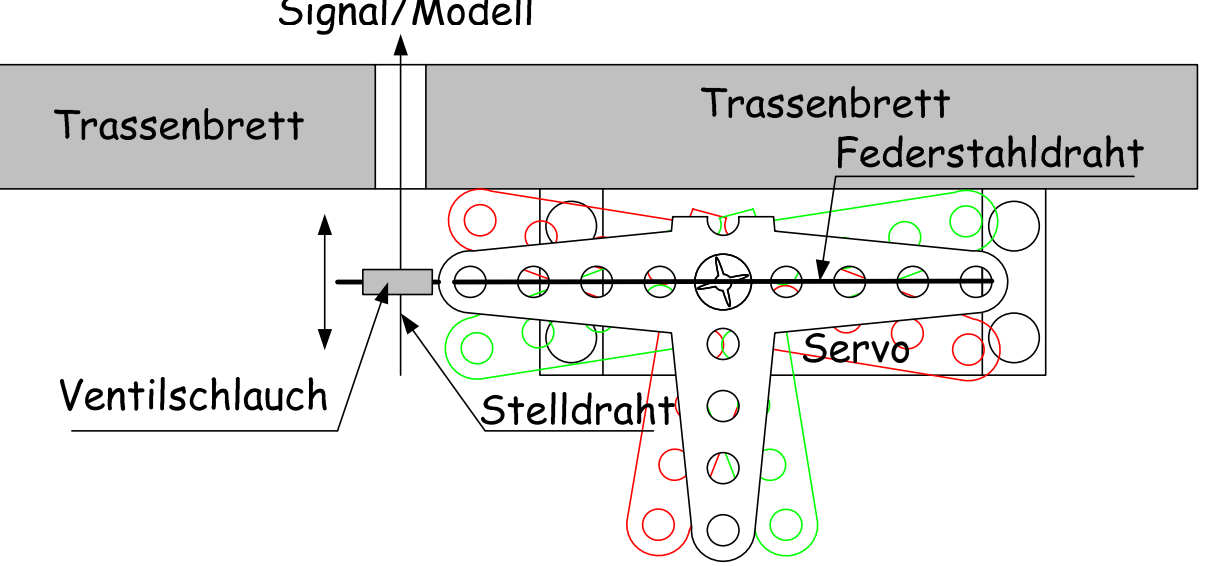

Signal/Modell

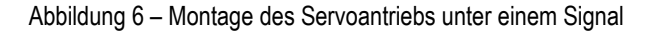

**Formsignale:** Funktionsmodelle wie Signale werden oft über vertikale Stelldrähte bewegt. Mit der in Abbildung 6 gezeigten Anordnung kann das Servo auch die vertikale Bewegung eines Stelldrahtes ausführen. Um die auftretenden Kräfte zu begrenzen und damit das Modell zu schützen, wird eine Gummikupplung eingebaut. Das kann z.B. ein ca. 5 mm langes Stück Ventilschlauch sein, durch das der Stelldraht quer gesteckt wird. Das Servo wird mit seinem Federstahldraht längs in den Schlauch gesteckt. Beim Einbauen ist

die Lage des Servos von Bedeutung. Die gezeichnete Anordnung passt z.B. zu Viessmann Formsignalen, bei dem der Stelldraht vertikal bewegt werden muss.

### <span id="page-7-0"></span>**2.4 Servo-Steuerungsprinzip**

Die Position des Stellarms / der Stellscheibe eines Servos wird von der Dauer des Stellimpulses bestimmt. Der Stellimpuls hat für die Mittelstellung des Servos eine Dauer von ca. 1,5 ms. Die Endlagen rechts und links entsprechen einer Impulsdauer von ca. 1 bzw. 2 ms. Der Steuerimpuls wird alle 20 ms wiederholt. (Abbildung 7) In der Praxis weichen die Werte von Hersteller zu Hersteller ab. So variiert die Impulslänge für die Mittelage von 1,3 bis 1,6 ms. Die Endlagen rechts und links werden von Impulslängen von minimal 0,7 ms bis maximal ca. 2,4 ms bestimmt. Der Servodecoder kann im gesamten Bereich von 0,7 bis 2,4 ms eingesetzt werden. Der gesamte Hub beträgt ca.1,536 ms entsprechend ca.180° mechanisch.

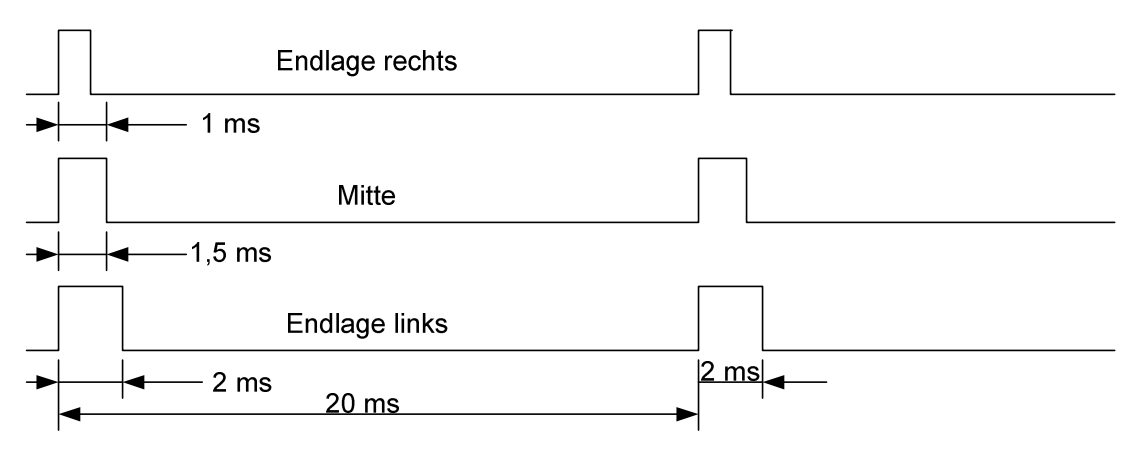

Abbildung 7 – Das Timing des Servosignals

## <span id="page-8-0"></span>**3 Adressierungsmodi**

## **3.1 Decoderadressierung**

Damit der Decoder angesprochen werden kann, benötigt er eine Adresse. Der SerDecMulti ist ab Werk auf Decoderadressierung eingestellt, d.h. dass er nach der NMRA Norm eigentlich 4 Zubehörartikel adressieren sollte. Die Norm sieht vor, dass der Decoder 1 die Zubehörartikel (Weichen)1 bis 4 bedient, der Decoder 2 die Zubehörartikel 5 bis 8, usw. Es sind in dieser Betriebsart 511 Decoderadressen, sprich 2044 Zubehörartikel möglich.

Der Decoder ist ab Werk auf die Decoderadresse 1 eingestellt und "hört" also auf die Kommandos für die Zubehörartikel 1 – 4. Eine weitere Grundeinstellung ab Werk bewirkt, dass der Decoder nur die beiden Kommandos für Weiche 1 ausführt (rot/grün). Die Kommandos für die Zubehörartikel 2 – 4 werden ignoriert. Wird für das Servo eine dritte Position benötigt, wird der Decoder so konfiguriert, dass er auch das Kommando rot der 2. Weiche ausführt. Er belegt dann 1,5 Zubehöradressen. Ein zweiter SerDecMulti kann nun ebenfalls auf der Decoderadresse 1 betrieben werden, wobei dieser dann nur auf die Kommandos 2-grün, 3-rot und 3-grün hört und somit ebenfalls ein Servo mit 3 Positionen bedienen kann.

 **Besonderheiten**: Die Decoderadresse 0 wird nicht verwendet. Die Adresse 511 ist die Broadcast<sup>4</sup> Adresse. Wenn Weichenbefehle auf Decoderadresse 511 verwendet werden, reagieren alle SerDecMulti, die ebenfalls in basic Mode betrieben werden und andere NMRA konforme Decoder auf diese Befehle.

## **3.2 Ausgangsadressierung**

Diese Adressierungsart wird nur in Verbindung mit der Betriebsart "Extended Accessory Decoder" verwendet. Hierbei wird immer nur eine Zubehöradresse (Weichenadresse) verwendet.

Die sonst bei Zubehördecodern übliche 4-er Gruppierung wird nicht angewendet. Bei Ausgangsadressierung und in der Betriebsart "Extended Accessory Decoder" stehen 16 Positionen pro Ausgangsadresse zur Verfügung.

#### **Besonderheiten**: Die Adresse 0 wird nicht verwendet.

Die Adresse 2047 ist die Broadcast<sup>5</sup> Adresse. Wenn Weichenbefehle auf Adresse 2047 verwendet werden, reagieren alle SerDecMulti, die ebenfalls in extended Mode betrieben werden und andere NMRA konforme Decoder auf diese Befehle.

## <span id="page-9-0"></span>**4 Handbedienung**

Schließen Sie 3 Schalter an die Pfostenleiste K3 an, wie in Abbildung 8 gezeigt. Weil diese Schalter direkt auf Eingänge des Mikrocontrollers führen, ist auf eine möglichst kurze und "saubere" Verlegung zu achten. Sauber heißt in diesem Fall, dass die Drahtverbindungen nicht zusammen oder in der Nähe von Leitungen mit starken Strömen oder hohen Schaltspitzen verlegt werden (z.B. von Weichenspulen). Es genügt ein Impuls von wenigen µs, um einen Stellvorgang auszulösen.

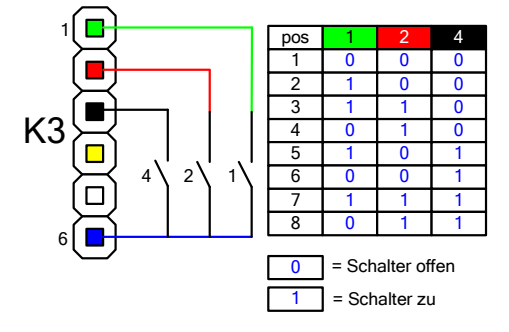

Abbildung 8 – Pfostenleiste K3 mit Schaltern für die Handbedienung

Mit den 3 Schaltern können die ersten 8 Positionen ausgewählt werden. Handbetrieb hat immer Vorrang vor DCC Betrieb. Kombinationen sind möglich.

Damit der Handbetrieb funktioniert, müssen in CV 2 (CV 514) die Bits 0-7 entsprechend der aktivierten Handpositionen 1 – 8 aktiviert sein.

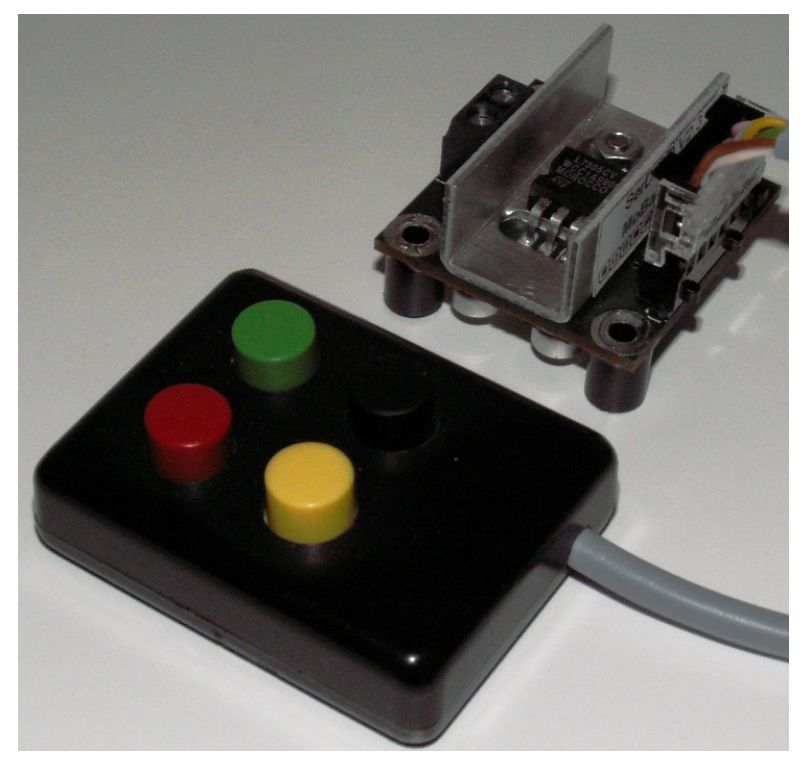

Abbildung 9 – Kleines Handbediengerät an der Leiste K3 angeschlossen

## <span id="page-10-0"></span>**5 Programmieren des Decoders**

Der Servodecoder wird über so genannte "Configuration Variables" (CV) programmiert. Diese Variablen sind nullspannungsfest im EEPROM Speicher des Decoders abgelegt. Die Standards der NMRA (National Model Railroad Association) sehen eine bestimmte feste Anordnung der CV vor. Jeder Hersteller eines Zubehördecoders hat aber auch Freiräume, in denen er die besonderen Eigenschaften seines Decoders definieren kann.

Für Zubehördecoder (Accessory Decoder) sind seit Juli 2006 CV mit den Nummern 1 und aufwärts vorgesehen. Die früher gültigen CV Nummern ab 513 und aufwärts dürfen jedoch weiter verwendet werden. Wegen der Kompatibilität sind beim SerDecMulti nun beide CV-Bereiche erlaubt. Die CV 1 (CV 513) enthält z.B. die niederwertigen Bits der Decoderadresse. Die Tabelle 10 auf der Seite 19 zeigt alle CV.

### **5.1 Programmierung am Programmiergleis (Service Mode)**

Der Decoder wird mit seinem DCC-Eingang an den Programmiergleisausgang der DCC-Zentrale angeschlossen und gemäß der Bedienungsanleitung der Zentrale programmiert. Da das Servo während der Programmierung nicht mit Strom versorgt wird, kann es aufgesteckt bleiben. Der Decoder "versteht" die Standard CV-bezogenen Befehle für die Programmierung am Programmiergleis, wie CV byteweise lesen und schreiben, und CV bitweise lesen und schreiben.

Auch nicht benutzte CV können gelesen **und** geschrieben werden. Einige CV sind als "Nur Lesen" markiert und können deswegen nicht beschrieben werden. Die Zentrale meldet dann bei einem Schreibversuch einen Fehler.

## **5.2 Programmierung im Betrieb (Operations Mode)**

Auch wenn der fertig programmierte Decoder später im Betrieb ist und seine DCC-Kommandos über die Gleisspannung erhält, kann die Programmierung jederzeit verändert werden (falls die Zentrale diese Betriebsart unterstützt). Der Decoder wird dabei je nach Betriebsart über seine Decoder- oder Ausgangsadresse angesprochen. Diese Betriebsart ist hervorragend dazu geeignet, die Endlagen des Servoantriebs im eingebauten Zustand anzupassen. Ist der Decoder in Basic Mode gelten andere DCC Befehle für die POM Programmierung als in Extended Mode (siehe Anhang).

### <span id="page-11-0"></span>**5.3 Rücksetzen auf Werkseinstellung**

**CV-Programmierung:** Durch die Eingabe einer Null als Decoder- bzw. Ausgangsadresse (CV  $1 = 0$  **UND** CV  $9 = 0$ ) stellt sich der Decoder wieder auf die ursprünglichen Werkseinstellungen zurück.

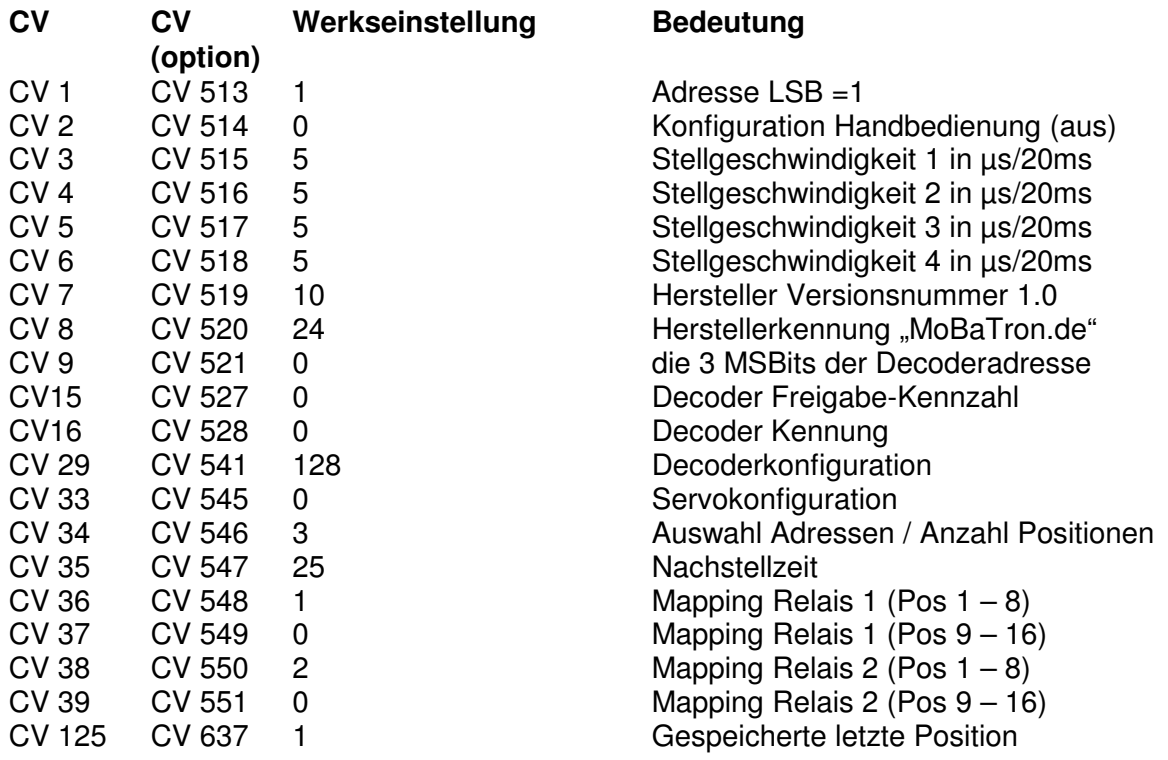

Tabelle 1 Werkseinstellungen des Decoders

### **5.4 Decoder schützen**

**CV-Programmierung:** Der SerDecMulti kann gegen weiteres Programmieren und Auslesen der CV geschützt werden. Geben Sie dazu in CV16 eine Kennzahl zwischen 1 und 7 ein. Erst wenn in CV15 die gleiche Zahl geschrieben wird, ist der Decoder programmierbar.

> Der Schutz funktioniert nur für Programmierung am Programmiergleis und nicht für POM.

Die CV 15 kann nicht geschützt werden und bleibt immer beschreibbar.

## <span id="page-12-0"></span>**6 Die Configuration Variables (CV)**

Nachfolgend finden Sie eine Aufstellung aller benutzten 'Configuration Variables' mit ihrer Funktion. Wo möglich wird die Konfiguration an einem Beispiel erklärt.

**CV 1** (CV 513) enthält die 6 niederwertigen Bits der 9-Bit Decoderadresse, bzw. bei Ausgangsadressierung die 8 niederwertigen Bits der 11-Bit Ausgangsadresse.

- **Decoderadressierung** CV 1 = Ausgangsadresse%64 (Ausgangsadresse Modulo 64 oder der Divisionsrest nach einer Division der Adresse durch 64).
	- **Beispiel:** Decoderadresse = 300  $300 / 64 = 4$  Rest = 44 -> CV 1 = 44, CV9 = 4
- **Ausgangsadressierung** CV 1 = Ausgangsadresse%256 (Ausgangsadresse Modulo 256 oder der Divisionsrest nach einer Division der Adresse durch 256).
	- **Beispiel:** Ausgangsadresse = 300  $300 / 256 = 1$  Rest = 44 -> CV 1 = 44, CV9 = 1

**CV 2** (CV 514) enthält die Bitmaske, die bestimmt, welche Servo Endlagen über externe Schalterkombinationen angesteuert werden können. Jedes Bit (0 – 7) repräsentiert eine der 8 ersten Positionen (1 – 8).

**CV 3** (CV 515) ist die Stellgeschwindigkeit 1 für das Servo. Die Geschwindigkeit ist die Zunahme/Abnahme der Impulsdauer in µs pro 20 ms Periode.

**CV 4** (CV 516) ist die Stellgeschwindigkeit 2 für das Servo. Die Geschwindigkeit ist die Zunahme/Abnahme der Impulsdauer in µs pro 20 ms Periode. (wird noch nicht verwendet)

**CV 5** (CV 517) ist die Stellgeschwindigkeit 3 für das Servo. Die Geschwindigkeit ist die Zunahme/Abnahme der Impulsdauer in µs pro 20 ms Periode. (wird noch nicht verwendet)

**CV 6** (CV 518) ist die Stellgeschwindigkeit 4 für das Servo. Die Geschwindigkeit ist die Zunahme/Abnahme der Impulsdauer in µs pro 20 ms Periode. (wird noch nicht verwendet)

**CV 7** (CV 519) enthält die Versionsnummer der Firmware (10 entspricht 1.0, nur lesen)

**CV 8** (CV 520) enthält die Kennung des Herstellers (24, nur lesen)

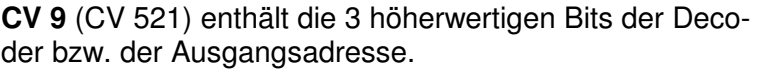

- **Decoderadressierung** CV 9 = Decoderadresse\64 (ganzzahliges Ergebnis der Division der Adresse durch 256. Dies sind die 3 höherwertigen Bits der 9-Bit Decoderadresse).
	- **Beispiel:** Decoderadresse = 300  $300 / 64 = 4$  Rest 44 -> CV 9 = 1, CV 1 = 44
- **Ausgangsadressierung** CV 9 = Ausgangsadresse\256 (ganzzahliges Ergebnis der Division der Adresse durch 256. Dies sind die 3 höherwertigen Bits der 11-Bit Ausgangsadresse).
	- **Beispiel:** Ausgangsadresse = 300  $300 / 256 = 1$  Rest 44 -> CV 9 = 1, CV 1 = 44

**CV15** dient zum Schutz des Decoders gegen unbeabsichtigtes Überschreiben und Auslesen der CV. Man sperrt den Decoder wenn der SerDecMulti parallel mit anderen Ser-DecMulti, Fahrzeug- bzw. Funktionsdecodern in einem Fahrzeug oder in einer Anlage betrieben wird. Sie vermeiden so, dass Programmierbefehle für einen Decoder den Zubehördecoder SerDecMulti erreichen, bzw. dass am Programmiergleis der SerDecMulti Programmierbefehle für andere Decoder bestätigt.

Sie sperren den Servodecoder, indem Sie in CV 16 eine Kennzahl zwischen 1 und 7 eingeben. Jetzt kann der Decoder nur programmiert bzw. ausgelesen werden, wenn Sie vorher in CV15 ebenfalls die Decoder ID aus CV16 programmieren.

Die Vorgehensweise am Programmiergleis wäre also wie folgt:

- Sie Stellen das Fahrzeug mit dem Fahrzeugdecoder und dem SerDecMulti auf das Programmiergleis.
- Sie geben in CV15 die ID des SerDecMulti ein. Dieser Wert wird von beiden Decodern übernommen. CV15 ist die einzige Konfigurationsvariable, die immer geschrieben werden kann.
- Da der Lokdecoder eine andere ID (z.B. 2 in CV16) hat, fühlt er sich nicht mehr angesprochen.
- Der einzige Decoder, der die Programmierbefehle ausführt, ist der SerDecMulti

Falls der eigentliche Lokdecoder oder andere Funktionsdecoder nicht über diesen Schutzmechanismus mit CV15 und CV16 verfügen, können Sie nur den SerDecMulti, nicht aber die anderen Decoder schützen. Alle Programmierbefehle, die Sie an den SerDecMulti richten, werden dann vom normalen Fahrzeugdecoder ebenfalls übernommen. Kann das nicht toleriert werden, sollten Sie die Decoder ausbauen und separat programmieren.

**CV16** enthält die so genannte Decoder ID und dient mit CV 15 zum Schützen des Decoders gegen unbeabsichtigtes Überschreiben seiner CV. CV16 enthält dazu eine Kennzahl oder Decoder ID, eine Zahl zwischen 1 und 7 (Vorschlag der NMRA). Der SerDecMulti akzeptiert Programmierbefehle (Lesen und Schreiben) nur, wenn in CV 15 dieselbe ID Nummer steht, wie in CV16. Bei Inhalt 0 ist der Schutz nicht aktiv.

**CV 29** (CV 541) Decoderkonfiguration. Diese Variable ist eine Bitmaske, in der die Bits folgende Bedeutung haben:

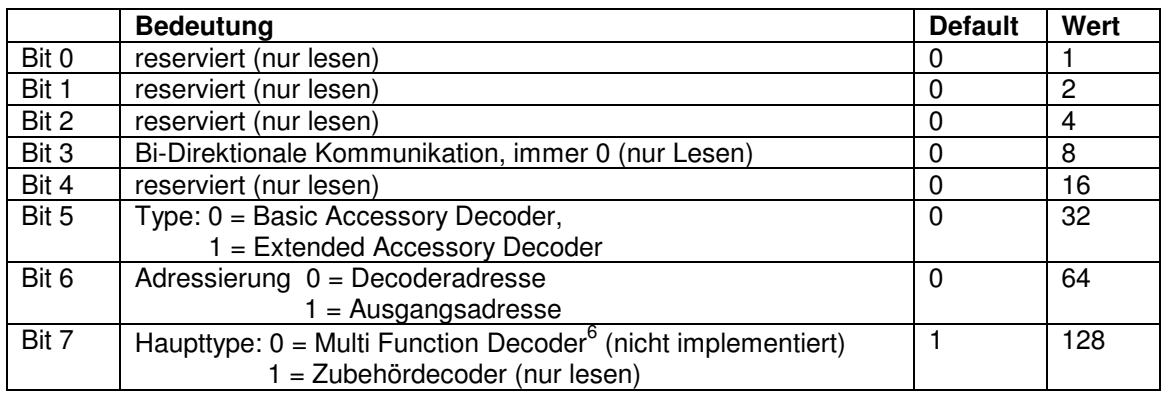

Tabelle 2 Decoderkonfiguration mittels CV 29

**Achtung:** Aktivieren von Ausgangsadressierung erfordert auch das Aktivieren von "Extended Accessory Decoder". D.h., dass Bit 5 und Bit 6 immer den gleichen Zustand haben müssen: beide sind 0 oder beide sind 1.

> **CV 33** (CV 545) Servokonfiguration. Auch diese Variable ist eine Bitmaske, in der die einzelnen Bits folgende Bedeutung haben:

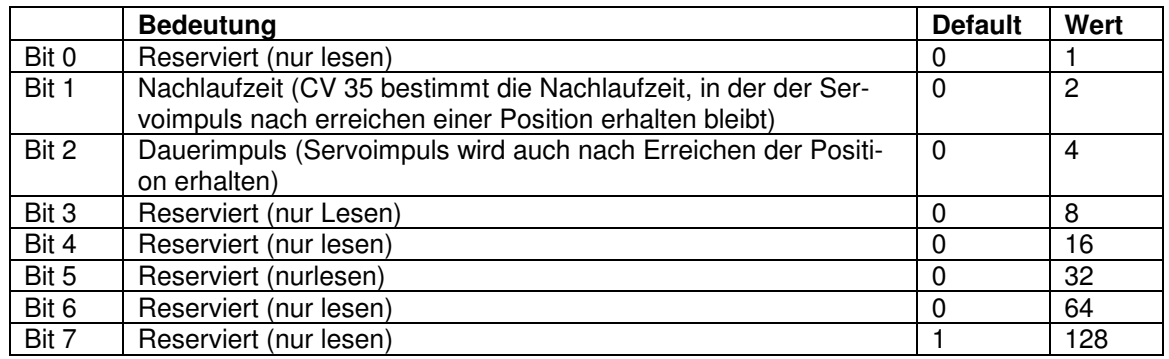

Tabelle 3 Konfiguration der Servoeigenschaften

**CV 34** (CV 546) Diese Variable wird nur in Verbindung mit der (standardmäßigen) Decoderadressierung verwendet und bestimmt, wie viele und welche Positionen mit dem Decoder angefahren werden können. Es können minimal 2 und maximal 8 Positionen ausgewählt werden. Dementsprechend werden vom Decoder minimal eine und maximal 4 Zubehöradressen (Weichenadressen) verwendet. Nicht verwendete Zubehöradressen können von einem

weiteren SerDecMulti auf derselben Decoderadresse verwendet werden.

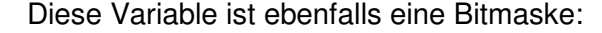

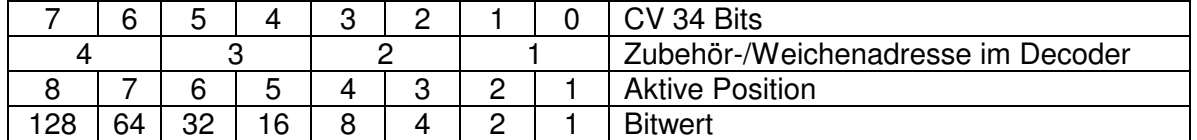

Tabelle 4 Werkseinstellungen des Decoders

**Tipp:** Wenn sich mehrere Decoder SerDecMulti eine Adresse teilen, sollte jeder dieser Decoder eine eigene ID in CV16 erhalten. So können Sie später bei der POM Programmierung von CVs zwischen den Decodern unterscheiden.

> **CV 35** (CV 547) enthält die Nachlaufzeit des Servos in 20 ms Inkrementen. Die Grundeinstellung beträgt 0.5 s (25 Inkremente). Während dieser Zeit bleibt der Servoimpuls erhalten und wird dem Servo die Gelegenheit gegeben, einen eventuellen Nachlauffehler auszugleichen. Um die Nachlaufzeit zu aktivieren, muss in CV 33 Bit 1 gesetzt werden.

> **CV 36** (CV 548) bestimmt an welchen Positionen 1 – 8 das Relais 1 des Decoders schaltet. Es sind (nur) auf dem SerDecRMulti 2 Relais vorhanden, die für z.B. zum Umschalten Polarität des Weichenherzstückes beim Umlegen einer Weiche verwendet werden können. In der Grundeinstellung des Decoders kann er direkt zum Steuern einer Weiche mit Herzstückumschaltung verwendet werden. Es sind bis zu 8 Positionen erlaubt (255).

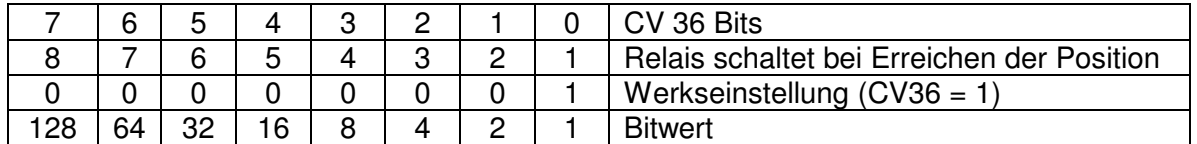

Tabelle 5 Auswahl der Position (1 – 8), bei dem das Relais 1 schaltet.

**CV037** (CV 549) bestimmt, an welchen Positionen 9 – 16 das Relais 1 des Decoders schaltet. Es sind bis zu 8 Positionen erlaubt.

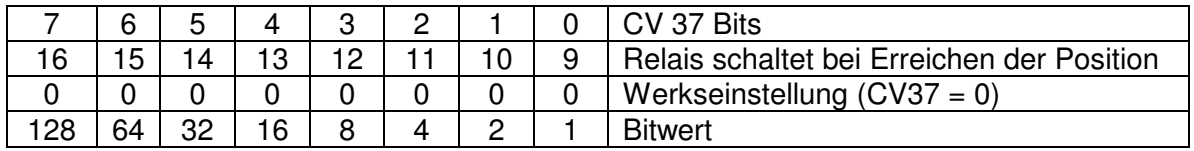

Tabelle 6 Auswahl der Position (9 – 16), bei dem das Relais 1 schaltet.

**CV038** (CV 550) bestimmt, an welchen der Positionen 1 – 8 das Relais 2 schaltet.

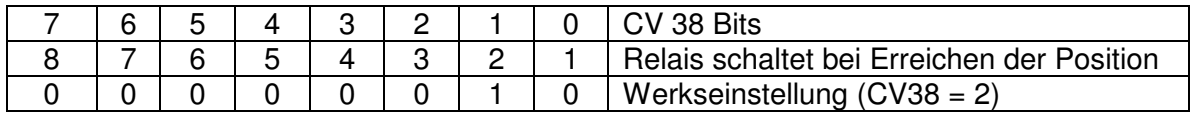

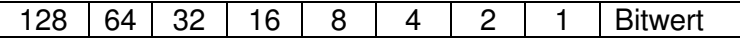

Tabelle 7 Auswahl der Position (1 – 8), bei dem das Relais 2 schaltet.

**CV039** (CV 551) bestimmt, an welchen Positionen 9 – 16 das Relais 2 des Decoders schaltet. Es sind bis zu 8 Positionen erlaubt.

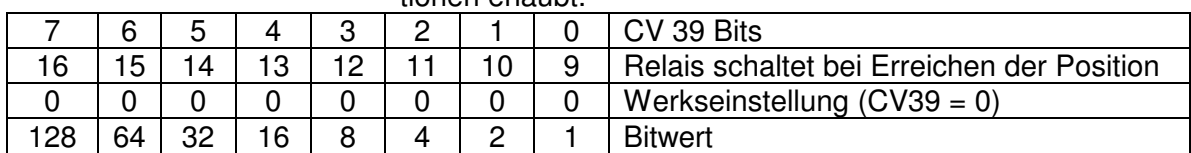

Tabelle 8 Auswahl der Position (9 – 16), bei dem das Relais 2 schaltet.

**CV 42 – CV 73** (CV 554 – CV 585) enthalten die Endlagen des Servos.

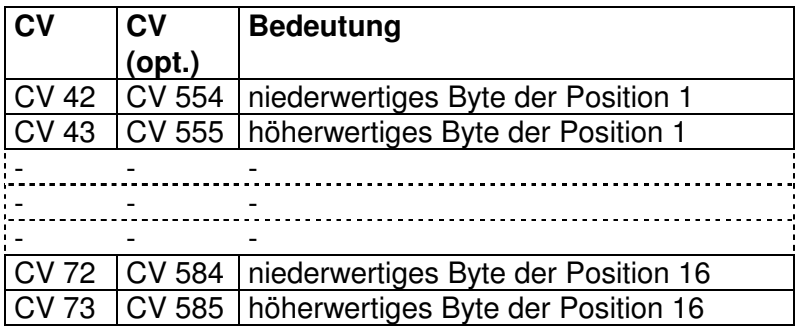

Tabelle 9 Die CV 42 bis 73 für die Endlagen

Der gesamte Verfahrweg des Servos liegt in einem Zeitbereich von 0,5 bis 2,5 ms Impulsbreite. Bei einer internen Auflösung von 1µs müssen die zu programmierenden Werte für die Endlagen also zwischen 500 für die Endlage rechts und 2500 für die Endlage links liegen. So kann das Servo theoretisch 2000 verschiedene Positionen anfahren. Der mechanische Drehbereich der Standard Servos ist nicht ganz so groß und liegt bei ca. 1600 bis 1800 Zeitinkrementen.

**Beispiel**: Sie möchten 1250 (1,25 ms) als Position 1 festlegen:  $LSB^{7} = 1250 \text{ MOD } 256 = 226 \rightarrow CV 42 = 226$ 

> CV 43 (CV 555) enthält das MSB $8$ , das wie folgt gerechnet wird:

Das ganzzahlige Ergebnis der Division der Impulsdauer durch 256.

**Beispiel**: Das gleiche Beispiel wie oben:  $MSB = 1250 / 256 = 4 \rightarrow CV 39 = 4$ 

> Am einfachsten ist die Umrechnung mit dem Windows Taschenrechner:

Sie geben 1250 ein, drücken die Taste "Mod" und geben dann 256 ein. Schließen Sie ab mit Enter oder der Taste "=" und lesen Sie die 226 ab. Das ist das LSB und geht in CV 42 (CV 554).

Geben Sie wieder 1250 ein und dividieren durch 256. Lassen Sie vom Ergebnis die Nachkommastellen weg und tragen Sie das so gefundene Ergebnis 4 in die CV 43 (CV 555) ein.

Falls Sie mit 1250 nicht die gewünschte Position erreichen, probieren Sie einen kleineren Wert für eine Drehung nach rechts (in Uhrzeigersinn) oder einen größeren Wert für eine Drehung nach links (gegen Uhrzeigersinn). Normale Werte für eine Position können je nach Hersteller zwischen ca. 500 und 2500 liegen.

Genauso wie für Position 1 verfahren Sie auch für die weiteren 7 bzw. 15 Positionen. Nicht verwendete Positionen müssen natürlich nicht verändert werden.

Die so festgelegten Positionen werden sofort dauerhaft im EEPROM<sup>9</sup> des Decoders gespeichert.

## <span id="page-18-0"></span>**7 Kurzübersicht SerDecMulti**

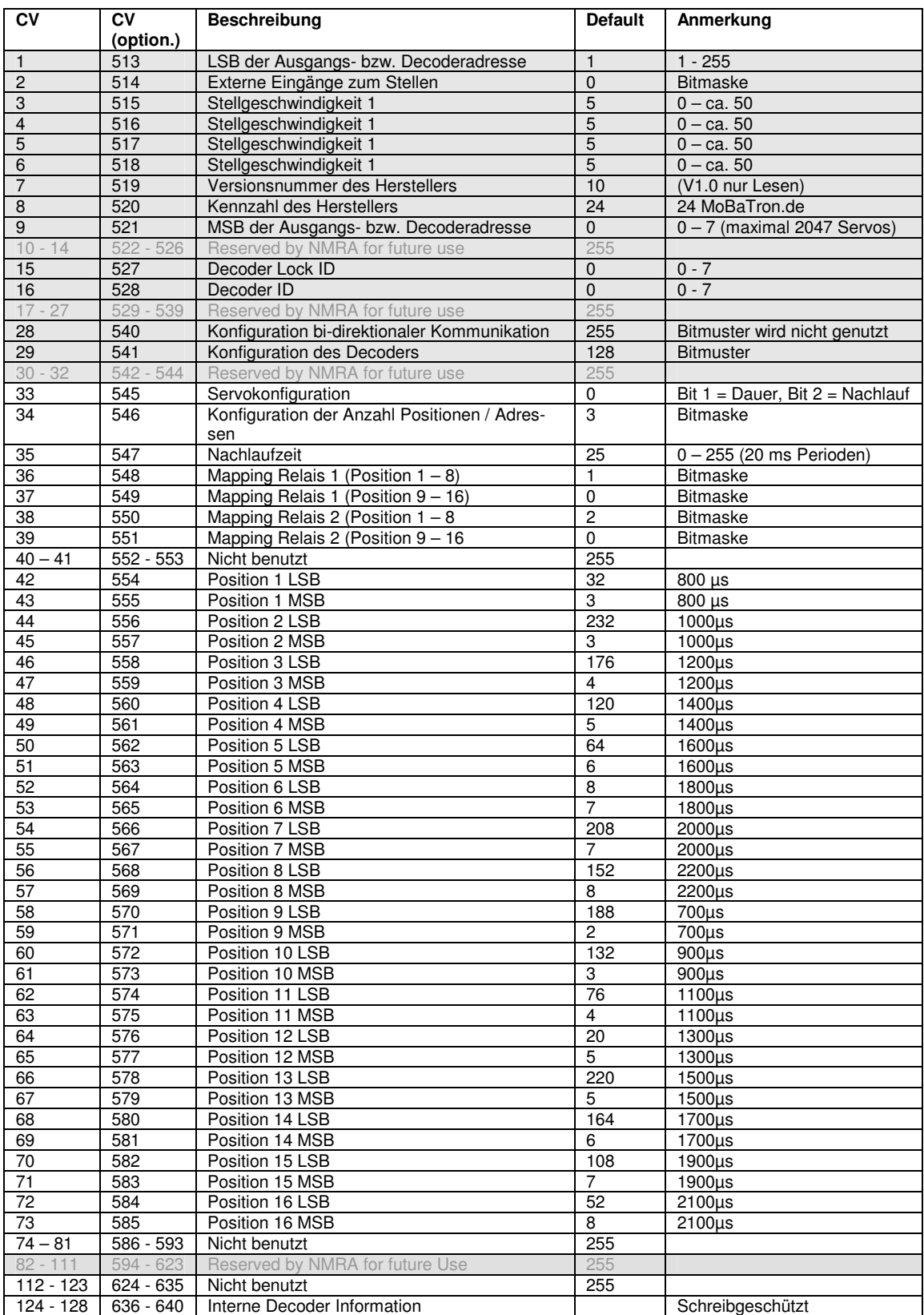

Tabelle 10 - Übersicht der CV für NMRA-kompatible Zubehördecoder. Die grau hinterlegten Felder zeigen die Standard NMRA-CV, die übrigen Felder sind für die spezifischen Eigenschaften des Decoders. Die CV können auch über die alternative CV Nummer (CV option.) angesprochen werden

## <span id="page-19-0"></span>**7.1 Technische Daten**

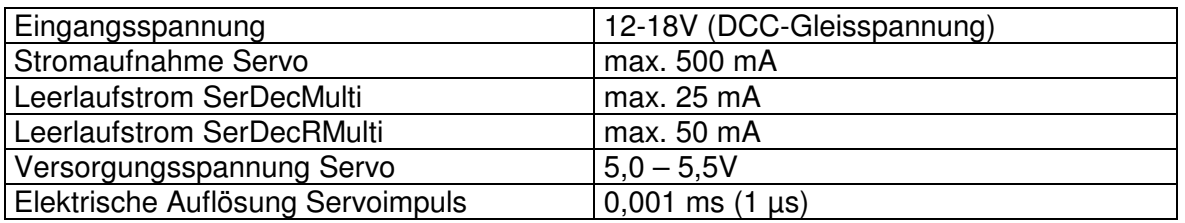

Tabelle 11 – Technische Daten des Servodecoders SerDecMulti

## **7.2 Versionsinformation**

**V1.0** Erstausgabe Juni 2007

### <span id="page-20-0"></span>**7.3 Umgesetzte DCC-Telegramme**

#### Nachfolgend die Übersicht der im Decoder umgesetzten DCC Telegramme. Alle hier aufgeführten Telegramme werden verstanden und ausgeführt.

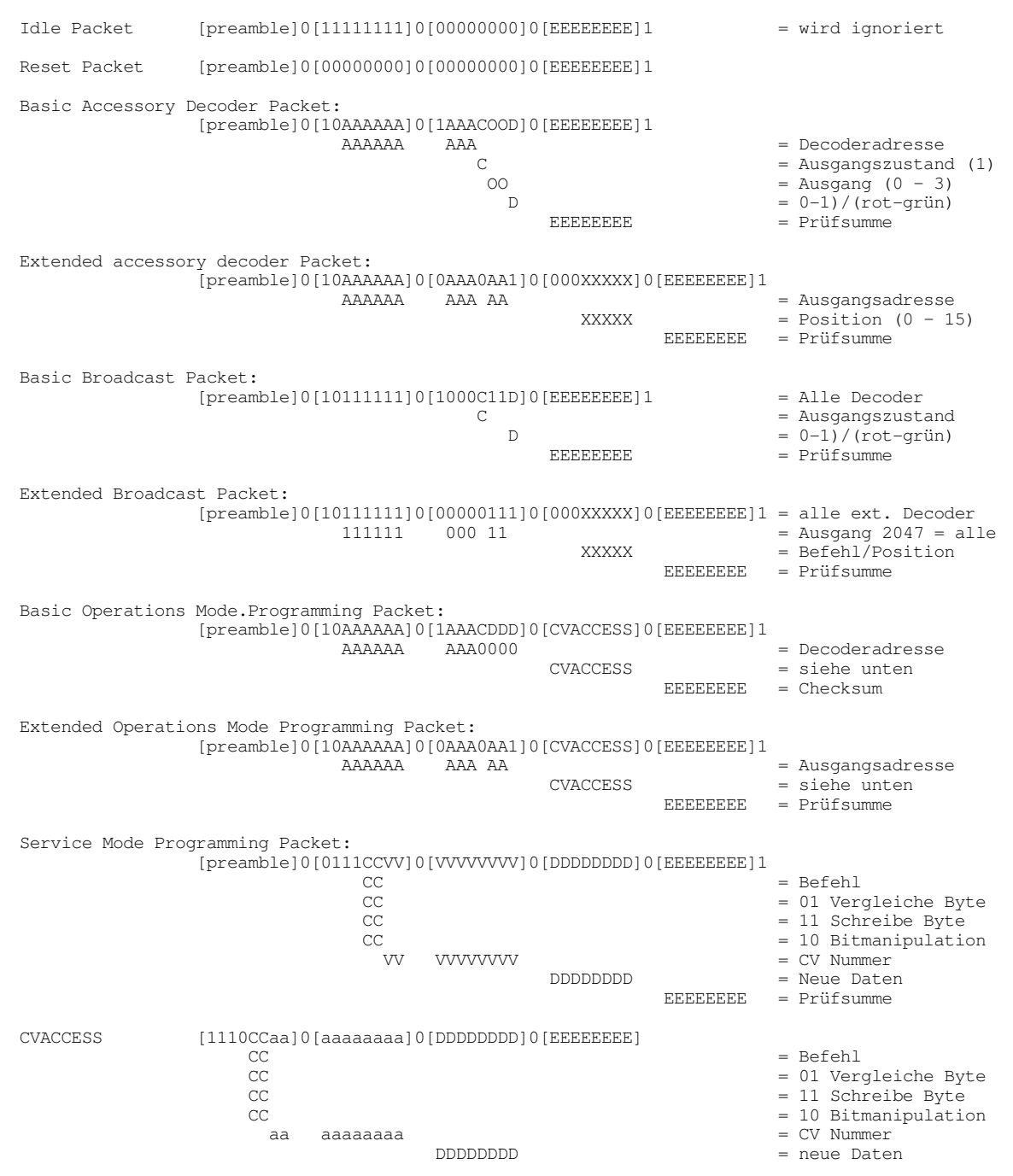

## <span id="page-21-0"></span>**Glossar**

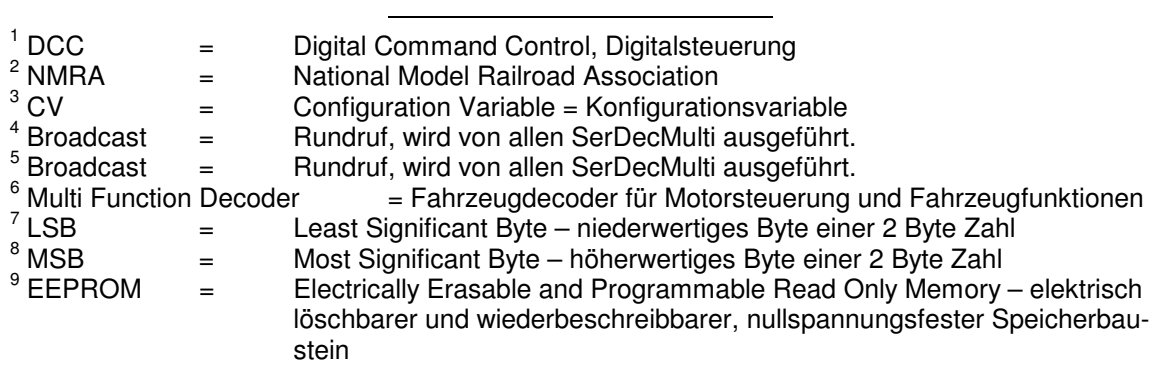